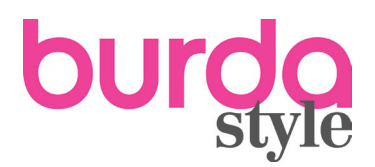

# STŘIHY KE STAŽENÍ

# **KDE NAJDU ZAKOUPENÉ STŘIHY A NÁVODY?**

Proběhne-li platba bez problémů, budete si moct zakoupené střihy a návody ihned stáhnout po přihlášení do vašeho **[uživatelského účtu](http://www.burdastyle.cz/uzivatel/prihlaseni/)** na ze složky **Zobrazit mé objednávky** v sekci **MŮJ ÚČET** (vpravo nahoře).

#### **STAŽENÍ SOUBORU A NASTAVENÍ TISKU**

Po stažení zakoupeného střihu ve formátu PDF do svého počítače ho otevřete pomocí programu Adobe Reader. Pokud nemáte tento program k dispozici, můžete si ho zdarma stáhnout a nainstalovat **[zde](http://get.adobe.com/cz/reader/otherversions/)**.

**Důležité upozornění:** Střih je optimalizovaný pro tisk ve formátu A4, proto nedoporučujeme žádný jiný. Pro kontrolu správného nastavení tiskárny si nejprve vytiskněte pouze stránku s tzv. kontrolním čtverečkem (Kontrollquadrat/test square).

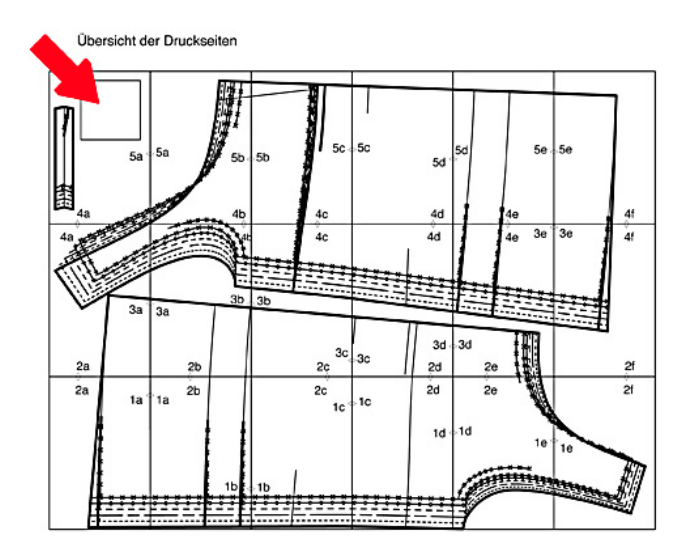

### **KONTROLNÍ ČTVEREČEK**

Tento čtvereček poté přeměřte, zda jeho strany odpovídají uvedené délce 10 cm.

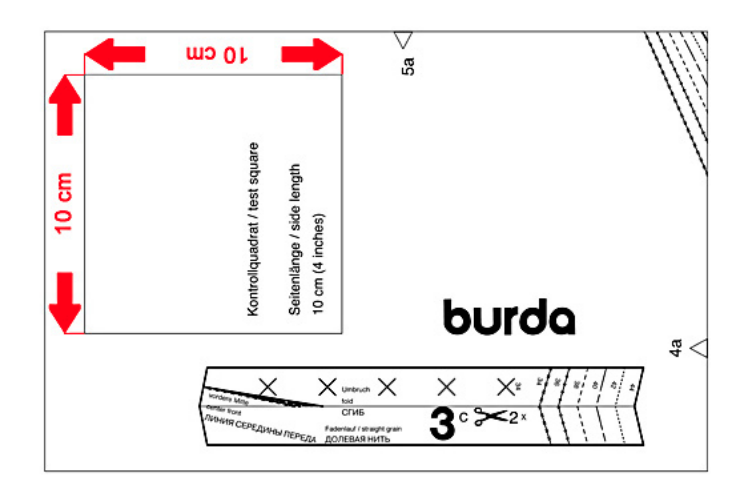

Pokud se délka stran kontrolního čtverečku liší, ověřte prosím nastavení své tiskárny manuálně:

- Nastavte měřítko na 100 %.
- Deaktivujte funkci automatického přizpůsobení velikosti papíru.
- U počítačů Apple-Macintosh se občas můžete setkat s tím, že je obsah stránky větší než formát papíru, v takovém případě můžete zvolit možnost "zmenšit".

Je-li velikost kontrolního čtverečku v pořádku, můžete celý soubor vytisknout.

## **STŘÍHÁNÍ A LEPENÍ**

Každý střih obsahuje plánek, který vám napoví, jak postupovat při kompletování střihu. Seřaďte všechny vytištěné strany podle tohoto nákresu a dbejte při tom na značky složené z čísel a písmenek.

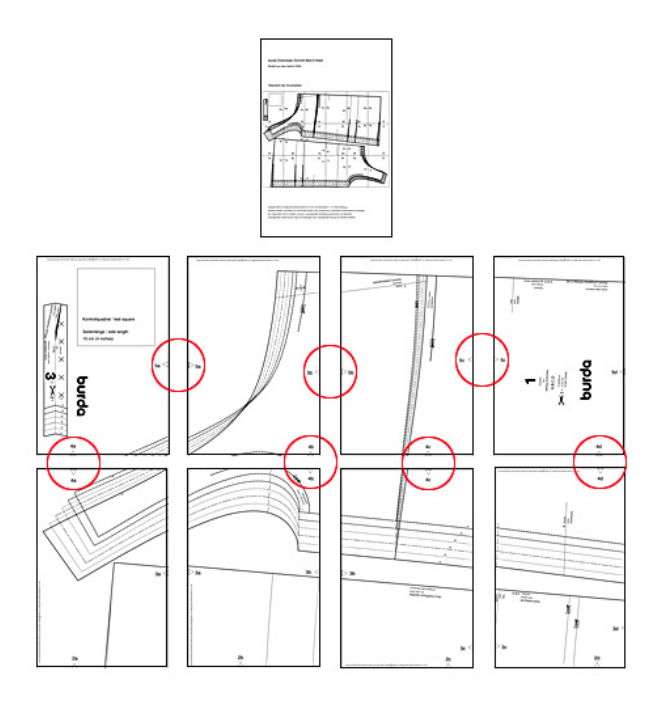

Postupujte po řadách a stránky podle potřeby zastřihněte tak, aby na sebe přesně navazovaly.

**Náš tip:** Stříhejte vždy pouze levý okraj stránek, zatímco na pravý nanášejte lepidlo.

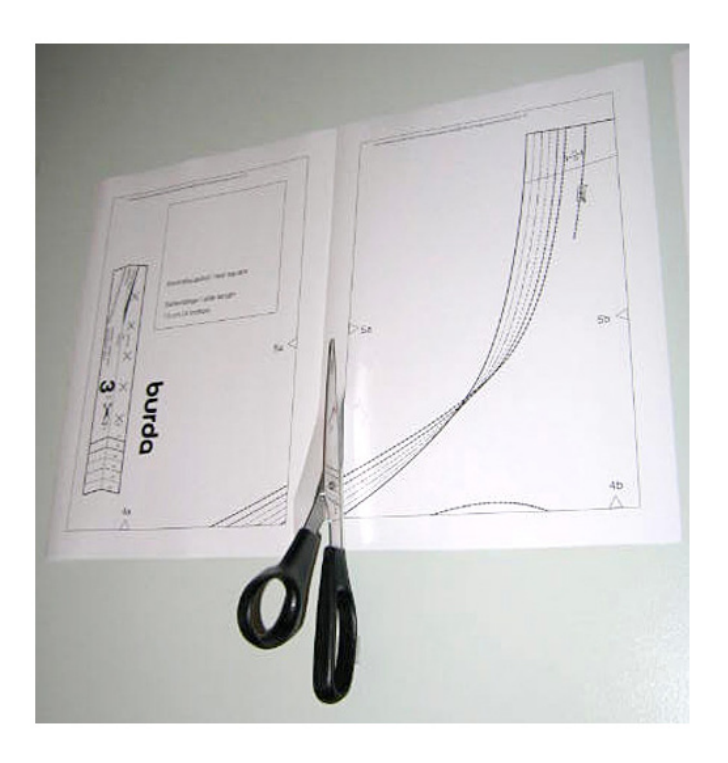

V tuto chvíli můžete stránky začít slepovat.

Abyste k sobě mohli slepit jednotlivé řady, je potřeba zastřihnout přesah horní hrany papíru druhé (a případně každé další) řady.

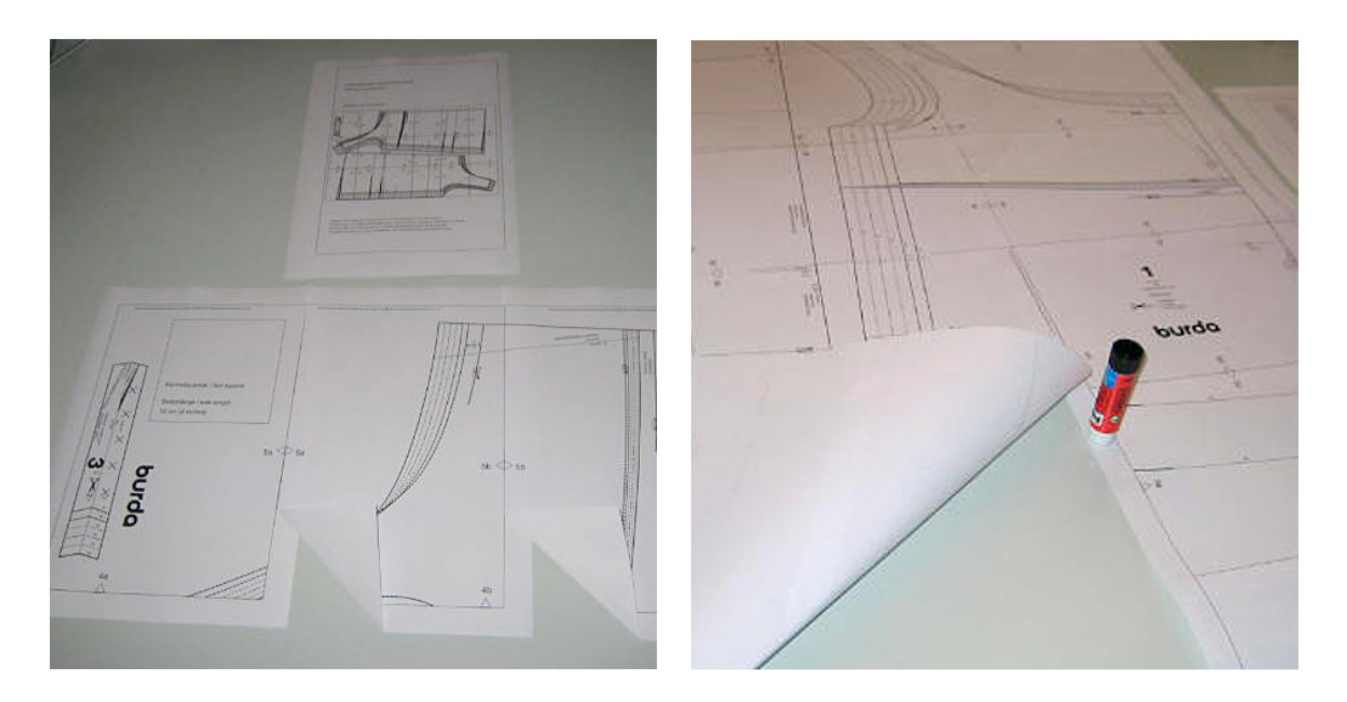

**Střih je kompletní!** Měřením (viz **[Tabulky měr a velikostí Burda](http://www.burdastyle.cz/soubory/dokumenty/mereni-tabulky.pdf)**) zjistěte svoji velikost a vystřihněte si podle značek uvedených v návodu odpovídající střihové díly. Pokud je střih pouze v jedné univerzální velikosti, můžete díly vystřihnout ihned.

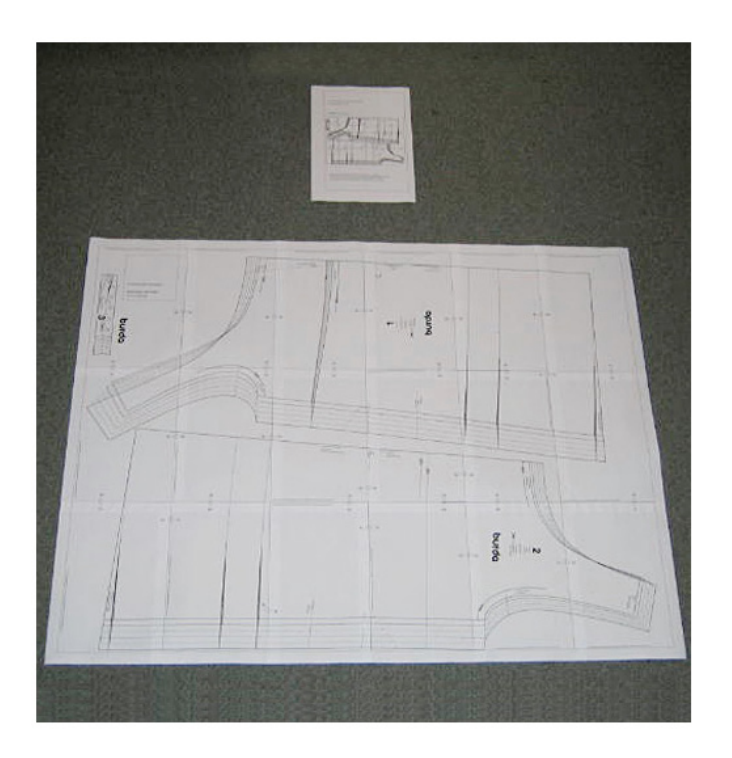